## Linux Prelab

This pre-lab is designed to get you comfortable with a Linux environment. These commands can all be run on any Linux machine you have access to. You can SSH to the campus [timeshare](http://its.ucsc.edu/unix-timeshare/tutorials/how-to-connect.html) if you do not have a Linux machine easily available. You can also set up the Mininet VM early (see Lab 1 in this PDF) and use that as a Linux environment. Within the VM, the Terminal application will provide you with a CLI.

## **Recommended resources for this lab:**

<http://linux-training.be/index.php?nav=fundamentals> [http://linuxcommand.org/lc3\\_writing\\_shell\\_scripts.php](http://linuxcommand.org/lc3_writing_shell_scripts.php)

Feel free to also use online resources/Google/StackOverflow/etc. to help you find solutions to these questions. If you use an online resource, make sure to give credit. Providing the URL in your answer PDF is adequate.

## Pre-lab Questions:

- 1. [5] What command will show you which groups you are a member of?
- 2. [5] What does the environmental variable "\$?" hold? (Hint: the command 'echo \$?' will should you this on your screen)
- 3. [5] What key combination will suspend a currently running process and place it as a background process?
- 4. [5] With what command (and arguments) can you find out your kernel version and the "nodename"? [The output should not include any other information]
- 5. [5] What is the difference between the paths ".", "..", and "~"? What does the path "/" refer to when not preceded by anything?
- 6. [5] What is a pid? Which command would you use to find the "pid" for a running process?
- 7. [20] Write a single command that will return every user's default shell. [You may chain commands using piping and redirects] (Hint: See 'Chapter 19: filters' of linux-training.be as well as the man page for the /etc/passwd file: [https://linux.die.net/man/5/passwd\)](https://linux.die.net/man/5/passwd)
- 8. [10] What is the difference between "sudo" and "su root"?
- 9. [10] How would you tell your computer to run a program or script on a schedule or set interval on Linux? E.g. Run this program once every 30 minutes.
- 10. [30] Write a shell script that only prints the even numbered lines of each file in the current directory. The output should be *filename: line* for each even numbered line. You do not need to print line numbers.

For example, let's say I write a script in a file called test.sh. I then create 3 files, as shown in the screenshot below:

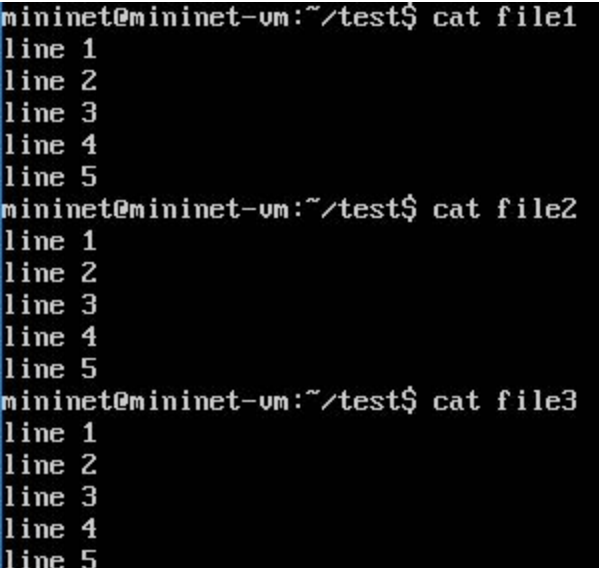

My directory now looks like the following:

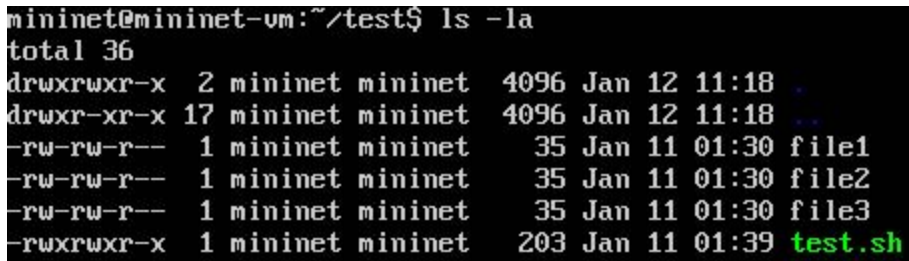

When I run the script, the output should look like the following.

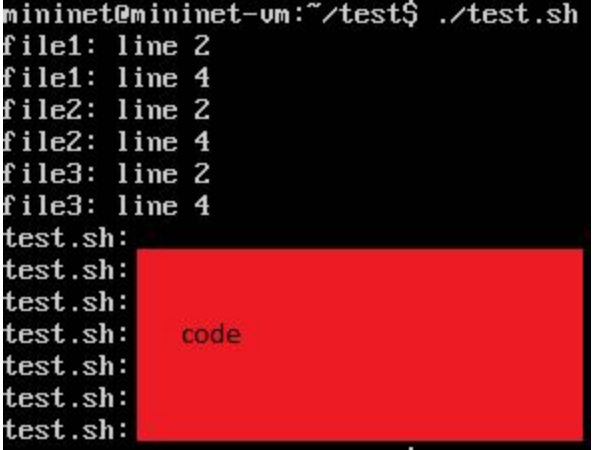

## Submission:

You will submit 3 files for this assignment (student id is the part before '@' in id@ucsc.edu):

- 1. <your student id>-prelab1.pdf
	- a. The PDF with all of your solutions to the Prelab.
- 2. <your student id>-script.sh
- a. The shell script you created in Prelab 1. This should be marked as executable.
- 3. README.txt
	- a. A README file. This should describe the contents of each file you submit, and contain your name, e-mail, CruzID, and student ID number.